08.PSGimp

Sunday, January 23, 2011 3:27 PM

Today: Photoshop/Gimp intro
Spatial and temporal resolution

Add to Pod sides orientation

Tasteoforthodoxy.com Jay road, east 1 mile

Get Wet: Post in D2L dropbox AND in Wordpress

Buy Photoshop bundled with other Adobe apps

Adobe Creative Cloud subscription: \$228 annually http://www.colorado.edu/oit/creative-cloud-fag

Our VIP subscription rates are roughly \$19 per month for a named-user license and \$14 per month for a device license. For users who need only a single program, e.g., Photoshop or InDesign, a "single-app" license is available at about half the rate for the complete suite.

19\*12=228

228/2=114

From <http://www.colorado.edu/oit/creative-cloud-fag

Other options: previous versions of PS on eBay etc., but can't open new camera RAW files.

Photoshop Elements: < \$100, probably adequate for this class.

Adobe Lightroom: not as powerful as PS, is designed for professional photography workflow, making same changes to many images at once.

Gimp: Online, open source image processing software.

Most image processing software will be adequate for this course: crop, brightness, intensity, spotting

## **Other Resources**

Rent macro lenses and other equipment: Pro Photo Rental on Arapaho http://prophotorental.com/

Canon, Nikon, Olympus bodies and lenses. Also used equipment for sale.

Pro Photo Rental, Inc. 1644 Conestoga St, Suite 5 Boulder, CO 80301

From <http://prophotorental.com/contact.asp>

New firmware for your Canon; allows much more control <a href="http://chdk.wikia.com/wiki/CHDK">http://chdk.wikia.com/wiki/CHDK</a> open source Canon Hack Development Kit

Mostly non-DSLRs

http://www.magiclantern.fm/about.html also open source

"Magic Lantern is a software enhancement that offers increased functionality to the excellent Canon DSLR cameras. We have created an open framework, licensed under GPL, for developing extensions to the official firmware." built in intervalometer. Motion detection trigger, HDR

Topics in PS/gimp that we'll cover today:

- Desktop nav
- 2. Contrast
- 3. Color channels
- 4. Crop tool
- 5. Clone stamp
- 6. Filters
- 7. File formats

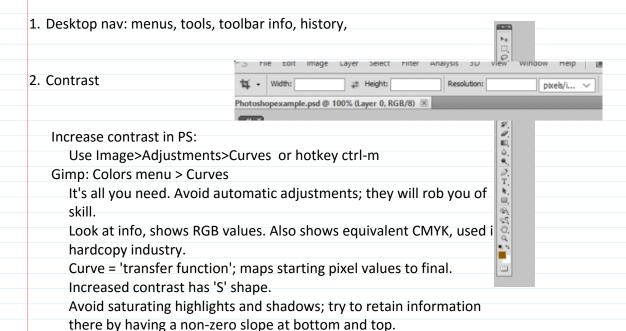

# 4. Crop tool:

Make sure specs in toolbar are clear.

Can rotate crop using cursor outside of crop area

Choose 'Perspective' in toolbar to change a non-rectangular area into a rectangular one. Caution! Stretching part of an image can destroy geometry information.

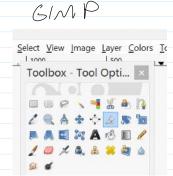

### 5. Clone stamp

Better than 'healing brush' for corrections, but healing brush really is good for fixing face blemishes.

PS: select source with Alt click

Gimp: select source with Ctrl click

#### 6. Filters

Can do wild stuff, but algorithms are unknown. When making images for both scientific and artistic purposes, avoid destroying information whenever possible. Try to get desired effects with known transformations instead of mysterious ones.

Sharpen: amplifies difference between adjacent pixels. Old painting technique; edges outlined by black on one side, white on the other. Use Unsharp Mask.

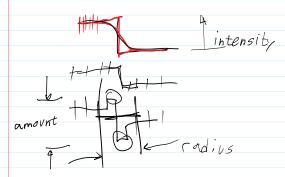

Good tutorial: <a href="http://psd.fanextra.com/tutorials/photoshop-sharpen/">http://psd.fanextra.com/tutorials/photoshop-sharpen/</a>

#### 7. File Formats

PS: Save As Gimp: Export

OK to send final images in these formats

Native PS format: psd Native Gimp : xcf

Do NOT send FINAL images as JPG!

Information is **lost** when saving in jpeg http://cscie12.dce.harvard.edu/lecture\_notes/2011/20110309/slide42.html

Non-Lossy image file formats. These are acceptable for edited images submitted in class. TIF, PNG,PSD,xcf

Most PHD cameras store images as jpg. Open in PS, then edit and store as PSD, Photoshop's native format or .XCF, in Gimp

DON'T use *Photoshop* RAW. Metadata is lost; images can't be opened. *Camera* raw formats, like NEF, CR2 etc, are OK.

For uploading to Wordpress: save as jpg, max width 1300 px for landscape image. For portrait orientation image, make into a landscape format: save as 1100 wide by 900 high, with extra space on sides in a dark neutral gray. Our Wordpress theme, Impreza is 'responsive', resizes image for each device, but makes portrait orientation images too large and low res when selected as featured image for a post.

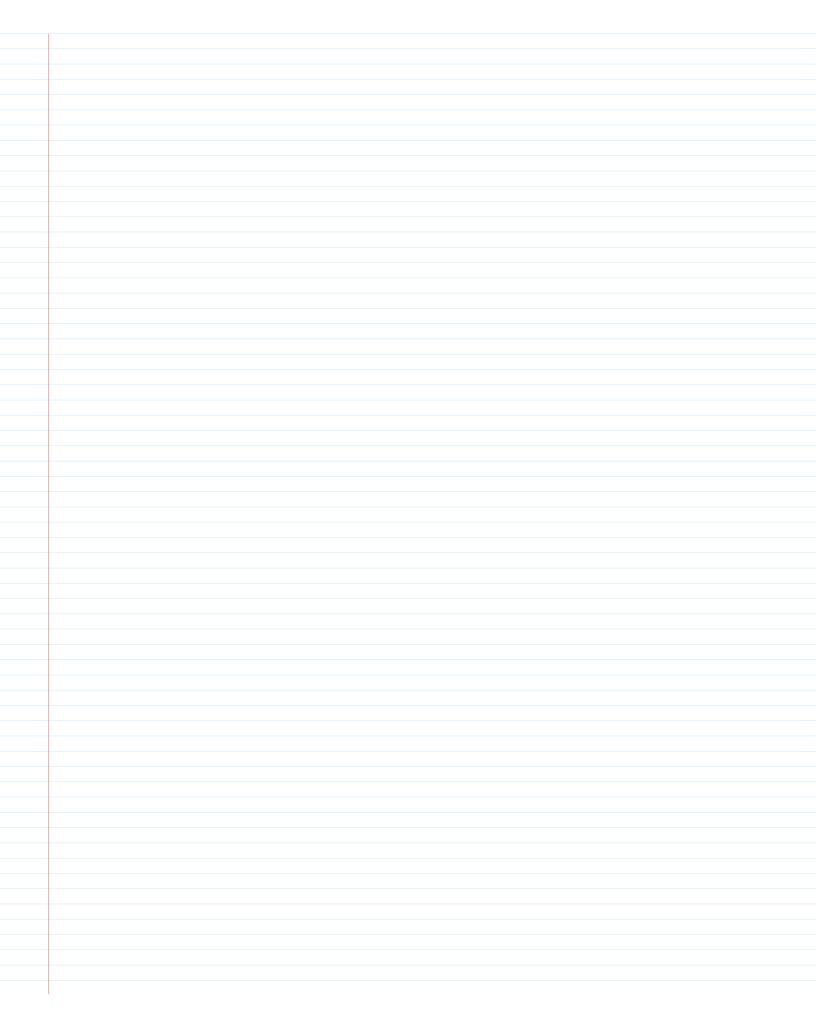